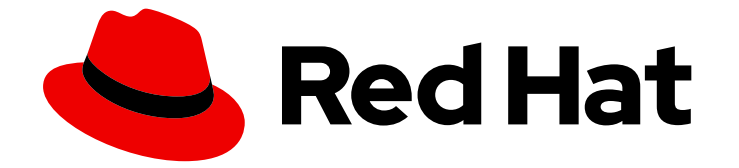

# Cost Management Service 1-latest

# 成本管理入门

了解如何跟踪 OpenShift 成本

Last Updated: 2024-07-02

了解如何跟踪 OpenShift 成本

# 法律通告

Copyright © 2024 Red Hat, Inc.

The text of and illustrations in this document are licensed by Red Hat under a Creative Commons Attribution–Share Alike 3.0 Unported license ("CC-BY-SA"). An explanation of CC-BY-SA is available at

http://creativecommons.org/licenses/by-sa/3.0/

. In accordance with CC-BY-SA, if you distribute this document or an adaptation of it, you must provide the URL for the original version.

Red Hat, as the licensor of this document, waives the right to enforce, and agrees not to assert, Section 4d of CC-BY-SA to the fullest extent permitted by applicable law.

Red Hat, Red Hat Enterprise Linux, the Shadowman logo, the Red Hat logo, JBoss, OpenShift, Fedora, the Infinity logo, and RHCE are trademarks of Red Hat, Inc., registered in the United States and other countries.

Linux ® is the registered trademark of Linus Torvalds in the United States and other countries.

Java ® is a registered trademark of Oracle and/or its affiliates.

XFS ® is a trademark of Silicon Graphics International Corp. or its subsidiaries in the United States and/or other countries.

MySQL<sup>®</sup> is a registered trademark of MySQL AB in the United States, the European Union and other countries.

Node.js ® is an official trademark of Joyent. Red Hat is not formally related to or endorsed by the official Joyent Node.js open source or commercial project.

The OpenStack ® Word Mark and OpenStack logo are either registered trademarks/service marks or trademarks/service marks of the OpenStack Foundation, in the United States and other countries and are used with the OpenStack Foundation's permission. We are not affiliated with, endorsed or sponsored by the OpenStack Foundation, or the OpenStack community.

All other trademarks are the property of their respective owners.

## 摘要

使用成本管理来跟踪云和容器的成本。首先设置集成,配置成本管理来处理您的数据,然后学习如何 使用成本管理来分析您的数据。 成本管理是 Red Hat Insights 服务产品组合的一部分。高级分析工具 的 Red Hat Insights 套件可帮助您识别和优先影响您的操作、安全性和业务。开始使用指南将指导您 从成本管理开始所需的所有内容。

# 目录

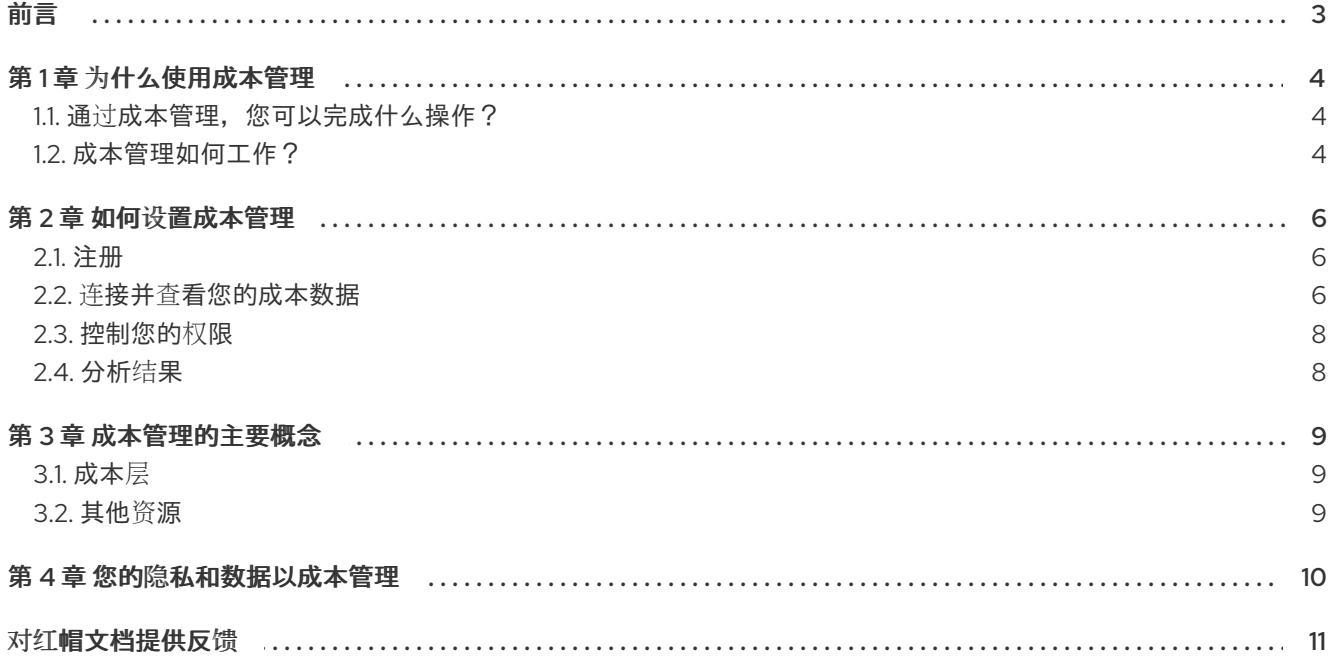

# 前言

<span id="page-6-0"></span>成本管理可帮助您监控和分析 OpenShift Container Platform 和公共云成本,以提高业务管理。它基于上 游社区项目 Koku。

要开始,请参阅以下主题:

- 您可以用成本管理以及您的机构可能要使用它的原因
- 如何设置和配置成本管理
- 设置后如何调整设置
- 如何使用成本管理

您可以使用成本管理来跟踪 Amazon Web Services (AWS)、Microsoft Azure、Google Cloud、Oracle Cloud 和 OpenShift Container Platform 环境的成本和使用数据。

# 第 1 章 为什么使用成本管理

<span id="page-7-0"></span>[成本管理](https://console.redhat.com/openshift/cost-management) 是作为 Red Hat Insights 服务产品组合订阅的一个免费产品。通过成本管理,您可以监控和分析 您的成本,以改进业务管理。

成本管理可帮助您简化 OpenShift Container Platform 等容器平台的资源和成本管理,以及 Amazon Web Services (AWS)、Google Cloud、Oracle Cloud 和 Microsoft Azure 等公共云。

### <span id="page-7-1"></span>1.1. 通过成本管理, 您可以完成什么操作?

随着容器化业务应用程序的扩展和性能,您需要聚合和有意义的数据,以便您能够快速分析集群支出并与 业务优先级保持一致。

为了应对业务挑战,成本管理使您的组织可以降低内部和公共云环境的项目级别的成本。这种可见性使 IT 和金融利益相关者为与应用程序相关的成本提供了独特的快照。

通过成本管理,您可以实现以下几个目标:

- 视觉化、了解和分析如何在混合云基础架构中使用资源和成本
- 跟踪成本趋势
- 将收费映射到项目和机构
- 使用成本模型规范化数据并添加标记
- 预测您的未来消耗,并将其与您的预算进行比较
- 优化资源和使用
- 识别您可能需要调查的使用模式
- 与可以使用您的成本和重新提供数据的第三方工具集成

这些上述目标最终可帮助您的组织优化成本、提高效率并节省资金。

### <span id="page-7-2"></span>1.2. 成本管理如何工作?

了解一些关键的 OpenShift 概念非常重要:

#### **Cluster**

一组共同管理并参与工作负载管理的服务器。

#### 节点

根据集群,一个是虚拟或物理的 worker 机器。

- Master 节点: master 节点托管 control plane 并管理集群, 包括调度和扩展应用程序和维护 集群的状态。
- Worker 节点 : Worker 节点负责运行容器并执行工作负载。

#### Pod

一个或多个容器的集合。它是可能的最小单元。 持久性卷声明 (PVC)

持久性卷(PV)框架可让集群管理员为集群置备持久性存储。开发人员可以使用持久性卷声明(PVC)来 请求 PV 资源。

在高级别上,成本管理通过通过以下方式处理集成的数据来计算您的成本:

- 从云 bill 中,成本管理需要所有节点的成本,并确定哪些节点属于哪些集群,哪些节点是 worker 或 master 节点。
- 然后,成本管理决定在集群和命名空间中运行哪些 pod,并计算每个使用中央处理单元(CPU)、 内存、磁盘空间和 PVC 量。
- 成本管理将所建立的使用指标的成本与云成本乘以计算每个 pod 成本的资金。
- 如果您有成本模型,它会分发平台的成本或未分配容量的成本。
	- o 如果您没有创建 Red Hat OpenShift Container Platform 成本模型, 我们使用隐式成本模 型。这个方法根据 CPU 有效使用,从云 bill 分发成本。

成本管理不使用公共价格。相反,它会读取您的云,以处理您拥有的节省计划、保留实例、折现或其他成 本。成本管理还会跟踪哪些节点上运行 pod。如果您有不同的实例类型或相同的实例类型,但具有不同的 价格,则成本管理仍然可以对每个 pod 的正确成本。

# 第 2 章 如何设置成本管理

<span id="page-9-0"></span>要开始使用成本管理,请完成以下四个步骤,以及任何适用的子步骤:

- 1. 访问并登录[成本管理。](#page-9-1)
- 2. 连接并查[看您的成本数据:](#page-10-0)

成本管理可以分析内部 OpenShift 实例或基于云 OpenShift 实例的成本数据。如果您的机构有一个 OpenShift 的内部实例,请完成以下步骤:

- a. 安装 Metrics [Operator](#page-10-1)。
- b. 设置 [OpenShift](#page-10-2) 标签。
- c. 创建红帽 OpenShift [成本模型。](#page-10-3)

成本管理还支持 AWS、Google Cloud、Oracle Cloud 和 Microsoft Azure。要为在云供应商上运行的 OpenShift 设置成本管理,请完成以下步骤:

- a. 安装 Metrics [Operator](#page-10-4)。
- b. 为您的云供应[商添加集成。](#page-10-5)
- c. 设置[标签](#page-11-2)。
- d. 创[建云成本模型。](#page-11-3)

最后,按照以下步骤完成内部和云设置:

- 3. [控制您的](#page-11-0)权限
- 4. [分析](#page-11-1)结果

### <span id="page-9-1"></span>2.1. 注册

成本管理是 Red Hat [Insights](https://redhat.com/insights) 服务产品组合的一部分。高级分析工具的 Red Hat Insights 套件可帮助您识 别和优先影响您的操作、安全性和业务。

您可以在 [混合云控制台中](https://console.redhat.com/) 访问成本管理。要开始, 点 OpenShift > Cost [Management](https://console.redhat.com/openshift/cost-management)。

注册后, 配置具有 Cloud Administrator 访问权限的用户, 可向成本管理添加云或 OpenShift 集成。如需 更多信息,请参阅为红帽服务[配置云集成](https://docs.redhat.com/en/documentation/red_hat_hybrid_cloud_console/1-latest/html/configuring_cloud_integrations_for_red_hat_services/index)。

### <span id="page-9-2"></span>2.2. 连接并查看您的成本数据

要开始分析您的成本数据,您需要输入有关成本的信息。

如果您的组织设置了带有 OpenShift 的内部集群,或者与云供应商集成,您将采取的步骤。

2.2.1. 选项 1:内部

要开始内部集群,请完成以下步骤:

#### 2.2.1.1. 安装 Metrics Operator

<span id="page-10-1"></span><span id="page-10-0"></span>Red Hat® OpenShift® Operator 自动创建、配置和管理 Kubernetes 原生应用程序的实例。您的 OpenShift 集群应该已经设置,但还需要设置 Metrics Operator。

要安装 Metrics Operator,请按照 安装成本 [Operator](https://access.redhat.com/documentation/zh-cn/cost_management_service/1-latest/html/integrating_openshift_container_platform_data_into_cost_management/assembly-adding-openshift-container-platform-int#installing-cost-operator_adding-an-ocp-int) 中的说明进行操作。

#### <span id="page-10-2"></span>2.2.1.2. 设置 OpenShift 标签

标签(也称为 标签)是您分配给资源的自定义元数据的字符串。您可以使用标签来区分和分配环境各部分 之间的成本。

要了解标签的不同用例以及如何设置它们,请参阅使用标记[管理成本数据](https://access.redhat.com/documentation/zh-cn/cost_management_service/1-latest/html-single/managing_cost_data_using_tagging/index)。

#### <span id="page-10-3"></span>2.2.1.3. 创建 Red Hat OpenShift 成本模型

最后,您必须添加成本模型来准确分析您的成本。

成本模型是一个框架,它使用原始成本和指标来定义成本的计算。您可以记录、分类和分发成本模型给特 定客户、业务单元或项目产生的成本。

要了解如何设置成本模型,请参阅[使用成本模型。](https://access.redhat.com/documentation/zh-cn/cost_management_service/1-latest/html-single/using_cost_models/index)

#### 2.2.2. 选项 2:云

成本管理支持 AWS、Google Cloud、Oracle Cloud 和 Microsoft Azure。与内部集群不同,您需要设置一 个集成来连接到云供应商。

要将成本管理与您的云供应商集成,请完成以下步骤:

#### <span id="page-10-4"></span>2.2.2.1. 安装 Metrics Operator

Red Hat® OpenShift® Operator 自动创建、配置和管理 Kubernetes 原生应用程序的实例。您的 OpenShift 集群应该已经设置,但还需要设置 Metrics Operator。

要安装 Metrics Operator,请按照 安装成本 [Operator](https://access.redhat.com/documentation/zh-cn/cost_management_service/1-latest/html/integrating_openshift_container_platform_data_into_cost_management/assembly-adding-openshift-container-platform-int#installing-cost-operator_adding-an-ocp-int) 中的说明进行操作。

#### <span id="page-10-5"></span>2.2.2.2. 为您的云供应商添加集成

要启用成本管理,使用云供应商(如 AWS、Google、Oracle 或 Azure)监控成本,您需要设置一个集 成。集成是成本管理连接到和监视器的供应商帐户。

为每个提供程序设置集成的过程会有所不同。要了解如何将特定集成添加到成本管理中,请参阅以下指 南:

- 将 *OpenShift Container Platform* [数据集成到成本管理中](https://access.redhat.com/documentation/zh-cn/cost_management_service/1-latest/html-single/integrating_openshift_container_platform_data_into_cost_management/index)
- 将 *Amazon Web Services (AWS)*[数据集成到成本管理中](https://access.redhat.com/documentation/zh-cn/cost_management_service/1-latest/html-single/integrating_amazon_web_services_aws_data_into_cost_management/index)
- 将 *Google Cloud* [数据集成到成本管理中](https://access.redhat.com/documentation/zh-cn/cost_management_service/1-latest/html-single/integrating_google_cloud_data_into_cost_management/index)
- 将 *Microsoft Azure* [数据集成到成本管理中](https://access.redhat.com/documentation/zh-cn/cost_management_service/1-latest/html-single/integrating_microsoft_azure_data_into_cost_management/index)
- 将 *Oracle Cloud* [数据集成到成本管理](https://access.redhat.com/documentation/zh-cn/cost_management_service/1-latest/html/integrating_oracle_cloud_data_into_cost_management/index)

#### 2.2.2.3. 设置 OpenShift 标签

<span id="page-11-2"></span>标签(也称为 标签)是您分配给资源的自定义元数据的字符串。您可以使用标签来区分和分配环境各部分 之间的成本。

要了解标签的不同用例以及如何设置它们,请参阅使用标记[管理成本数据](https://access.redhat.com/documentation/zh-cn/cost_management_service/1-latest/html-single/managing_cost_data_using_tagging/index)。

#### <span id="page-11-3"></span>2.2.2.4. 创建云成本模型

最后,根据您的云供应商,您需要添加 AWS、Google 或 Azure 成本模型来准确分析您的成本。

成本模型是一个框架,它使用原始成本和指标来定义成本的计算。您可以记录、分类和分发成本模型给特 定客户、业务单元或项目产生的成本。

要了解如何设置云成本模型,请参阅[使用成本模型](https://access.redhat.com/documentation/zh-cn/cost_management_service/1-latest/html-single/using_cost_models/index)。

### <span id="page-11-0"></span>2.3. 控制您的权限

您可能希望将对数据的访问限制为仅限特定用户或机构[。要了解如何控制](https://access.redhat.com/documentation/zh-cn/cost_management_service/1-latest/html-single/limiting_access_to_cost_management_resources/index)权限,请参阅 限制对成本管理资 源的访问。

## <span id="page-11-1"></span>2.4. 分析结果

现在,您的成本数据会被生成,您可以分析您的结果并改变您的业务。要了解更多有关成本分析的信息, 请使用 Cost Explorer 可视[化您的成本。](https://access.redhat.com/documentation/zh-cn/cost_management_service/1-latest/html-single/visualizing_your_costs_using_cost_explorer/index)

=

## 第 3 章 成本管理的主要概念

<span id="page-12-0"></span>查看以下术语,确保您了解成本管理中的重要定义:

Cost

基础架构和补充成本总和或过滤数据的总成本。此总和可包括特定帐户、区域或服务的成本。

原始成本

云供应商在任何成本模型计算前报告的成本。

#### 未分配的成本

在按项目对 OpenShift 成本数据进行分组时,可以查看的成本。在按项目查看 OpenShift 成本数据 时, 这些成本位于 未分配的行中, 且 Worker 未分配。

平台未分配的成本

未分配给运行工作负载的主要和基础架构节点的部分成本。在这种情况下,这些工作负载是 OpenShift 平台或 control plane。

worker 未分配的成本

代表 worker 节点用量和请求容量中未使用的部分的成本。

Unattributed cost

与云集成相关的成本,其不是 OpenShift 项目的属性。

开销成本

管理云帐户的成本。

<span id="page-12-1"></span>3.1. 成本层

您可以在环境的不同层中创建成本。在成本管理中,所有成本都可以归类为基础架构或补充成本。要自定 义 Details 页面中显示什么成本管理, 您可以分配并展示您的成本层, 作为成本模型中的任何成本层。

基础架构成本

在成本管理方面,所有云成本都被视为基础架构成本。它们可能会包括云提供商通过 Amazon (AWS)、Microsoft Azure 或 Google Cloud 导出直接报告的成本。但是,您还可以指定从价格列表中 计算的基础架构成本,以特别标记为基础架构。

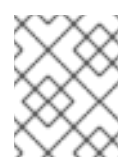

#### 注意

默认情况下, OpenShift Container Platform 节点和每个月率的集群成本被归类为基 础架构成本。您可以选择将它们分类为补充组。

补充成本

不直接对基础架构指示的所有成本都被识别为补充成本。在成本管理中,这些成本源自将价格列表应 用到从 OpenShift 集群获取的指标。价格列表中的速率必须指定为补充组。这是所有 OpenShift 成本 (每个月节点和集群成本除外)的默认值。

<span id="page-12-2"></span>3.2. 其他资源

有关成本模型的更多信息,请参阅 [成本模型](https://access.redhat.com/documentation/zh-cn/cost_management_service/1-latest/html-single/using_cost_models/index#cost-model-terminology)术语。

有关分发成本的详情,请参考[成本管理中的了解成本分布](https://access.redhat.com/documentation/zh-cn/cost_management_service/1-latest/html-single/using_cost_models/index#understanding-cost-distribution_using-cost-models)

# 第 4 章 您的隐私和数据以成本管理

<span id="page-13-0"></span>要运行成本管理,我们收集您的成本和使用数据,但不收集任何身份识别信息,如用户名、密码或证书。 有关您的隐[私和数据的更多信息,](https://access.redhat.com/articles/6977699)请 登录到客[户门户](https://access.redhat.com/)网站,并查看 红帽的隐[私政策](https://www.redhat.com/en/about/privacy-policy) 和常见问题解答页 面。

# 对红帽文档提供反馈

<span id="page-14-0"></span>如果您发现了错误,或者对如何改进这些指南有建议,请在[成本管理](https://issues.redhat.com/projects/COST/) JIRA 板中创建一个问题并添加 Documentation 标签。

非常感谢您的反馈意见!